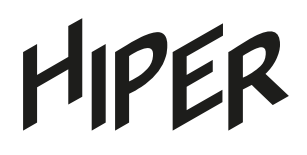

# **21,45"**

1920x1080 **FULL HD**

## Руководство пользователя

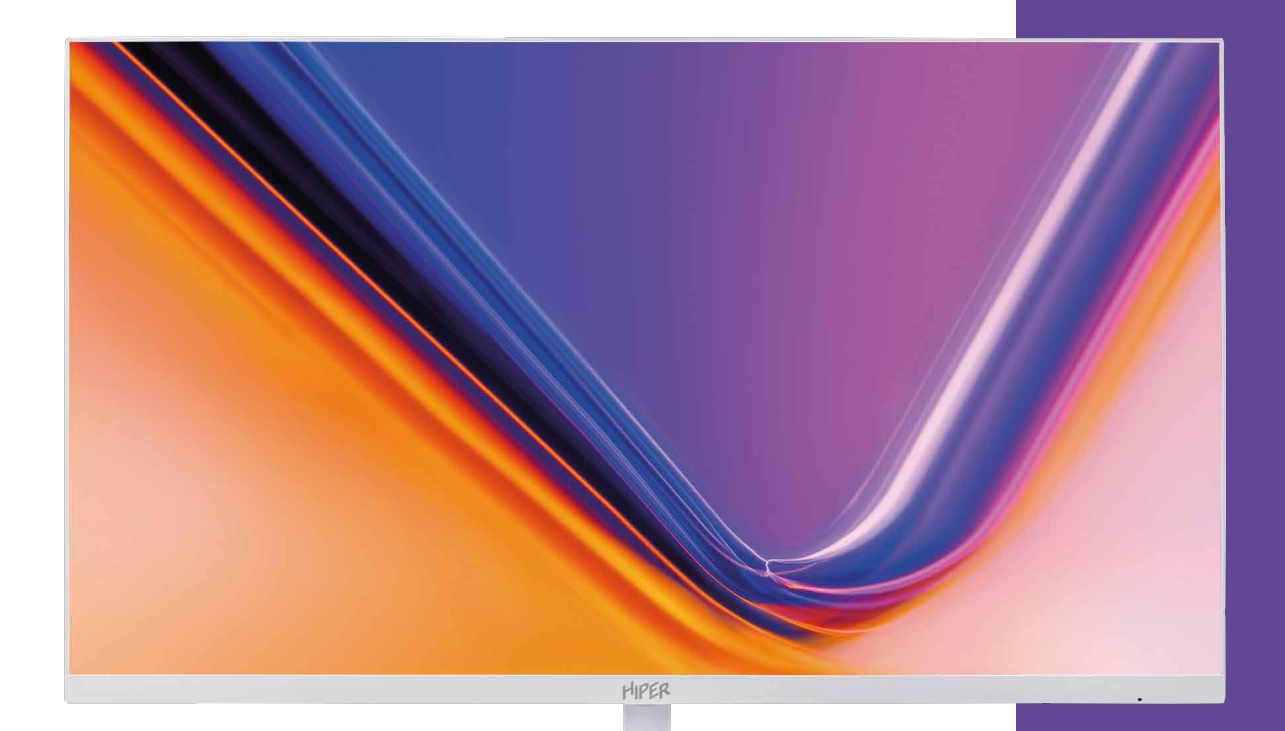

## **Монитор HIPER EasyView**  SW2201

## СОДЕРЖАНИЕ

## HIPER

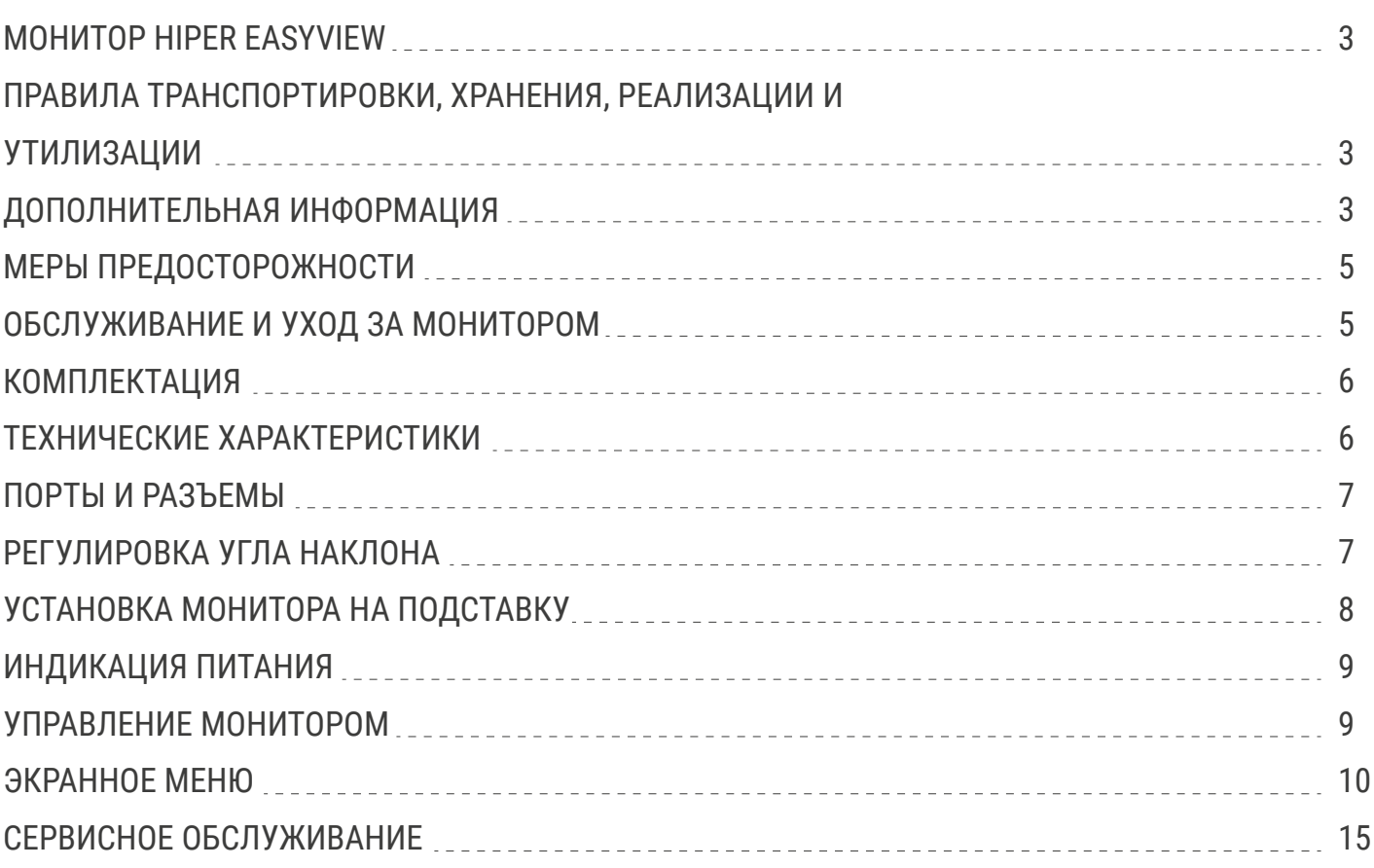

## МОНИТОР HIPER EASYVIEW

Перед началом эксплуатации устройства внимательно ознакомьтесь с данным руководством. В нем содержится важная информация по безопасности при подключении и во время эксплуатации монитора, а также рекомендации по правильному использованию и уходу за изделием. Рекомендуем внимательно прочитать настоящее Руководство пользователя и сохранить его на весь срок эксплуатации монитора. Монитор предназначен для отображения визуальной информации, поступающей с персонального компьютера.

## ПРАВИЛА ТРАНСПОРТИРОВКИ, ХРАНЕНИЯ, РЕАЛИЗАЦИИ И УТИЛИЗАЦИИ

- Транспортировка данного оборудования должна производиться с ориентацией коробки в вертикальном положении ручкой вверх. При отправке логистическими компаниями коробку следует помечать как хрупкий груз.

- Хранение должно производится в сухом, хорошо проветриваемом помещении при температуре от -10°С до +60°С и относительной влажности не более 80%. Устройство требует бережного обращения, предохраняйте его от попадания на него или в него пыли и грязи, от случайных ударов, воздействия воды или влаги, открытого огня и т.п.

- Реализация данного оборудования должна производиться в соответствии с действующим законодательством РФ.

- По окончанию срока службы изделия не выбрасывайте устройство вместе с бытовым мусором, а постарайтесь утилизировать его с целью дальнейшей переработки. Утилизируя правильно, Вы помогаете сберечь природные ресурсы. Подробную информацию о пунктах приема и утилизации данного оборудования можно получить в местных муниципальных органах управления или на локальных предприятиях по вывозу и переработке мусора.

## ДОПОЛНИТЕЛЬНАЯ ИНФОРМАЦИЯ

Изготовитель и его адрес: «ХАЙПЕР Технолоджи Лимитед» 3905 Ту Эксченджскуэр, 8Конноут плэйс, Гонконг, Китай. Адрес производства: 518100, Китай, провинция Гуандун, Шеньчжень. Лонган дистрикт, Йинг Тао Джи индастриал парк, Хуанг Ву роуд, 11, здание 1, 3 этаж. Страна производства: Китай. Изделие имеет сертификат соответствия, выданный Государственным органом по сертификации.

Внешний вид изделия и его характеристики могут быть изменены производителем без предварительного уведомления. Фактический интерфейс устройства может отличаться от представленного в данном руководстве. Комплектация устройства может меняться без предварительного уведомления.

## MIPER

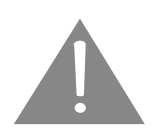

Монитор следует подключать к сети питания переменного тока с номинальным напряжением 220В и частотой 50Гц. При наличии отклонений в напряжении более, чем на 5%, следует производить подключение через стабилизирующие питание устройства и источники бесперебойного питания.

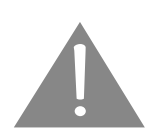

Розетка для подключения должна иметь заземляющее соединение и располагаться в непосредственной близости к оборудованию. Все кабели должны быть хорошо организованы и надежно закреплены.

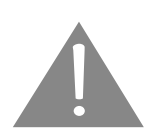

Если планируется не эксплуатировать устройство в течение длительного времени, то рекомендуется отключить его от сети питания.

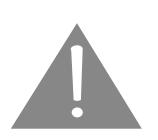

Запрещено превышать допустимую электрическую нагрузку при подключении монитора к разветвителям, сетевым фильтрам или удлинителям питания. Перегрузка может стать причиной возгорания или поражения электрическим током.

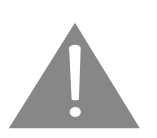

Перед подключением монитора убедитесь, что шнур питания монитора и компьютера отключены от сети питания. Сначала подключите сигнальный кабель между компьютером и монитором и только потом подключите кабель питания.

## МЕРЫ ПРЕДОСТОРОЖНОСТИ:

Данное изделие (монитор) изготовлено и протестировано в соответствии с основными требованиями безопасности пользователей. Использование монитора не по назначению или его неправильная установка и эксплуатация могут привести к выходу его из строя и/или причинить вред пользователю.

### **ВНИМАНИЕ!**

- Запрещено вскрывать корпус монитора! Существует риск поражения электрическим током!

- Запрещено использовать монитор, если на его корпусе имеются серьезные механические повреждения!

- Запрещено использовать монитор в грязных и пыльных помещениях, в местах с повышенной влажностью, а также вблизи сильно нагретых предметов, отопительных приборов и источников открытого огня.

- Запрещено использовать монитор вблизи источников сильных магнитных полей, электромоторов, телевизоров и других излучающих сильные электромагнитные помехи устройств.

- Запрещено размещать на мониторе любые тяжелые предметы или вещи. Даже частичное перекрытие вентиляционных отверстий не допускается и может привести монитор к выходу из строя.

- Запрещено ставить тяжёлые или острые предметы на кабель питания. Кабели должны быть размещены вне проходов и мест непосредственного или случайного сосредоточения людей.

- С целью минимизации бликов и отражений от ярких и светящихся объектов, старайтесь расположить монитор таким образом, чтобы свет от них не попадал на его экран.

### ОБСЛУЖИВАНИЕ И УХОД ЗА МОНИТОРОМ

- Эксплуатировать монитор стоит, установив его на ровной горизонтальной поверхности или надежно закрепив с помощью специальных креплений, рассчитанных на массу и геометрию устройства.

- Для ухода за монитором не используйте жидкость, спирт, синтетические растворы или аэрозоль, используйте сухие или специальные салфетки.

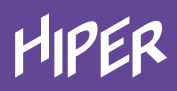

### КОМПЛЕКТАЦИЯ

#### Комплект поставки:

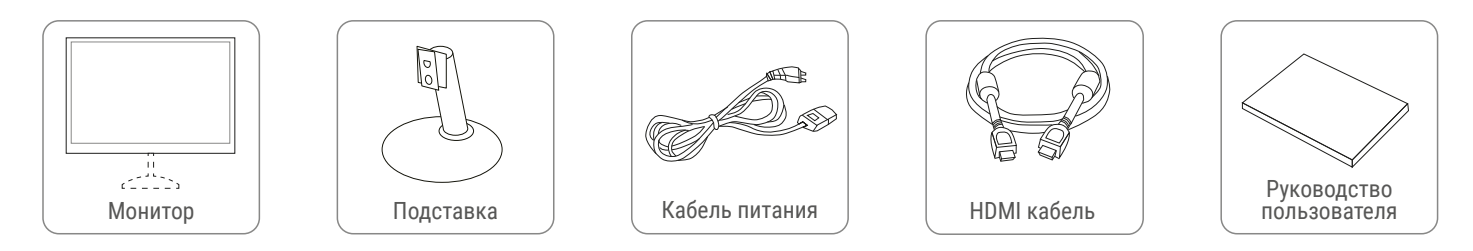

\* В комплекты поставки для разных стран и регионов могут быть включены отличающиеся наборы сигнальных кабелей (аудиокабель, DP, VGA и HDMI кабели).

### ТЕХНИЧЕСКИЕ ХАРАКТЕРИСТИКИ

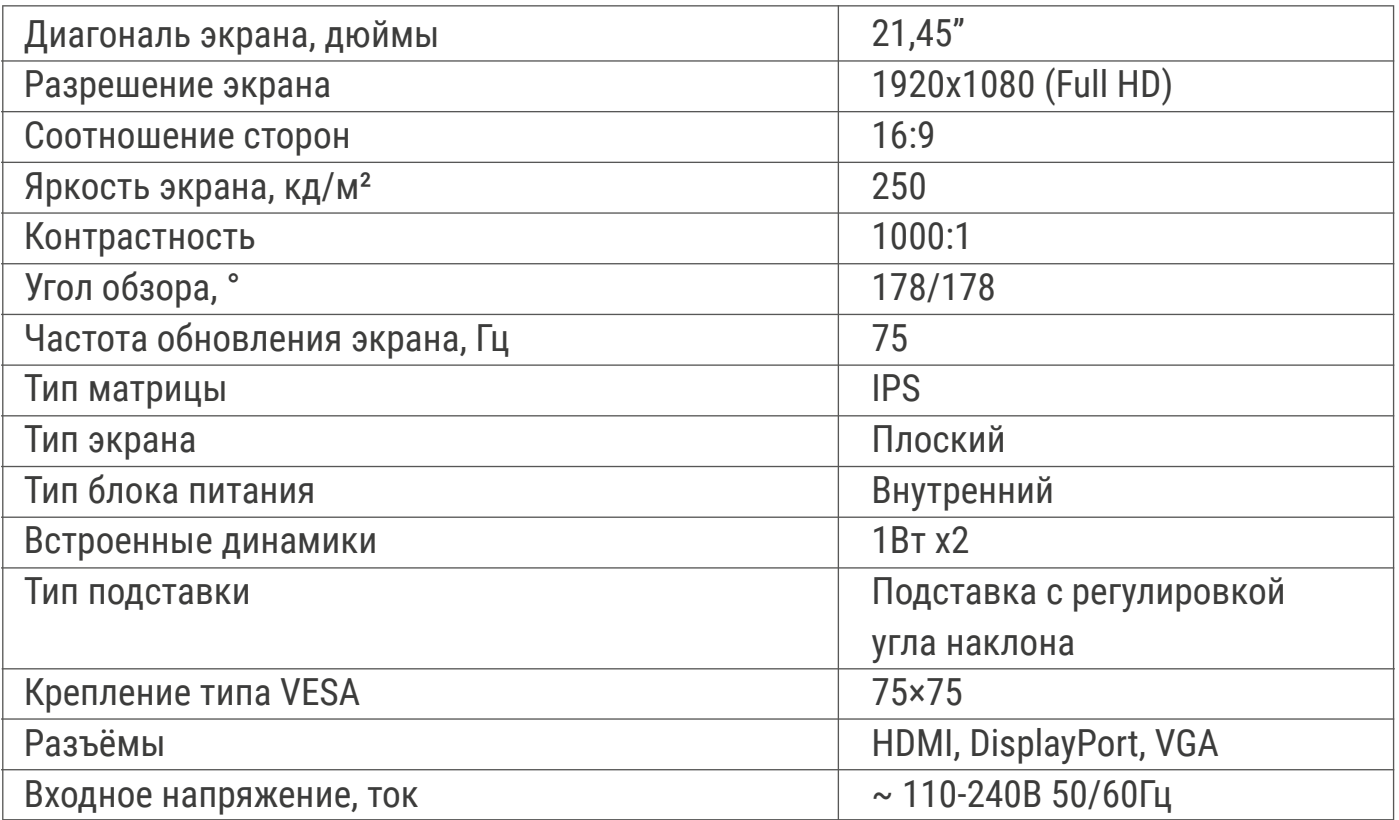

\* Производитель оставляет за собой право без предварительного уведомления вносить изменения в конструкцию, комплектацию или технологию изготовления изделия, не ухудшающие его потребительских свойств, с целью улучшения его технических характеристик.

### ПОРТЫ И РАЗЪЕМЫ

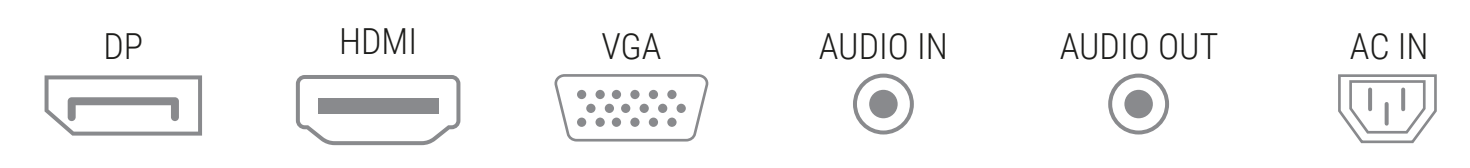

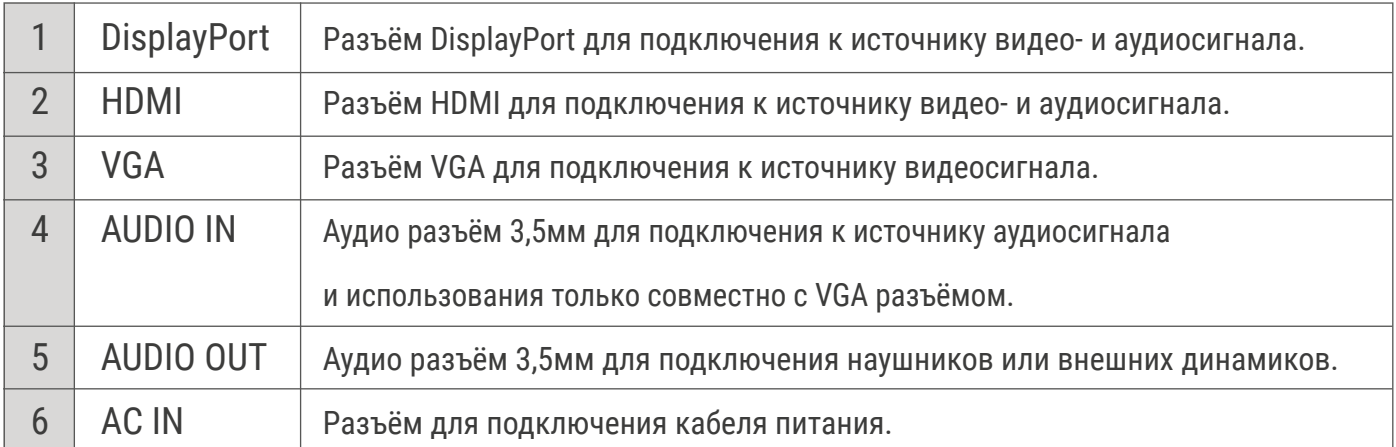

### РЕГУЛИРОВКА УГЛА НАКЛОНА

Монитор можно наклонять, как показано на рисунке.

- Придержите подставку, чтобы не опрокинуть монитор при нажатии.
- Отрегулируйте угол наклона монитора.

### УСТАНОВКА МОНИТОРА НА ПОДСТАВКУ

1. Сначала соберите подставку, прикрутив нижнюю часть к стойке.

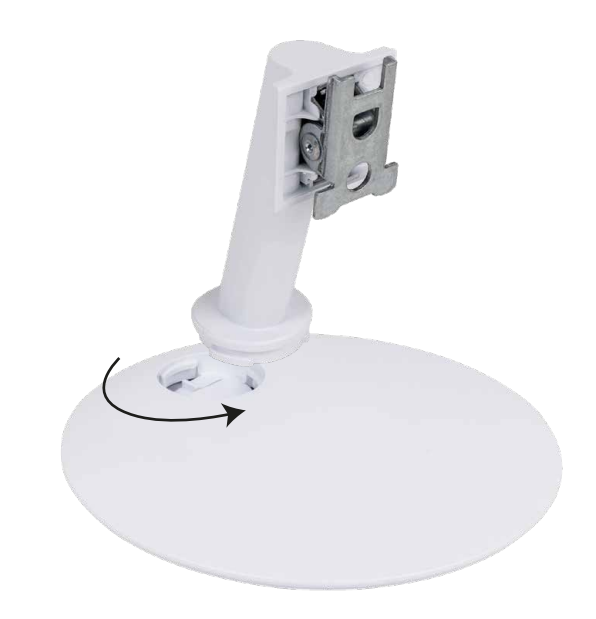

Во избежание повреждений матрицы экрана, необходимо положить монитор экраном вниз на ровную чистую поверхность.

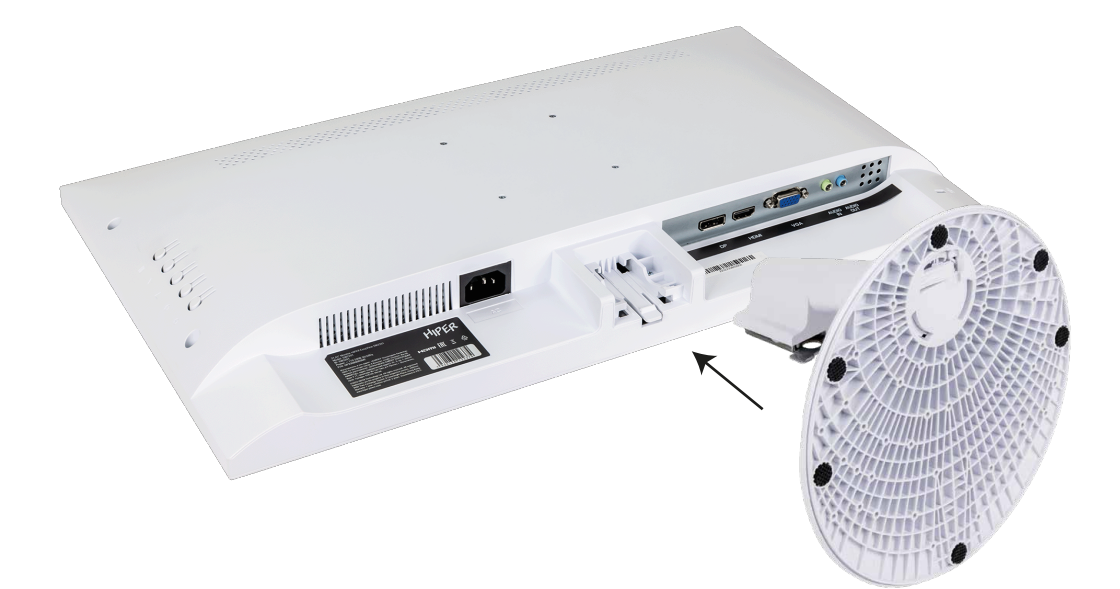

2. Вставьте подставку в разъем монитора. Убедитесь в том, что она надежно защелкнулась.

### ИНДИКАЦИЯ ПИТАНИЯ

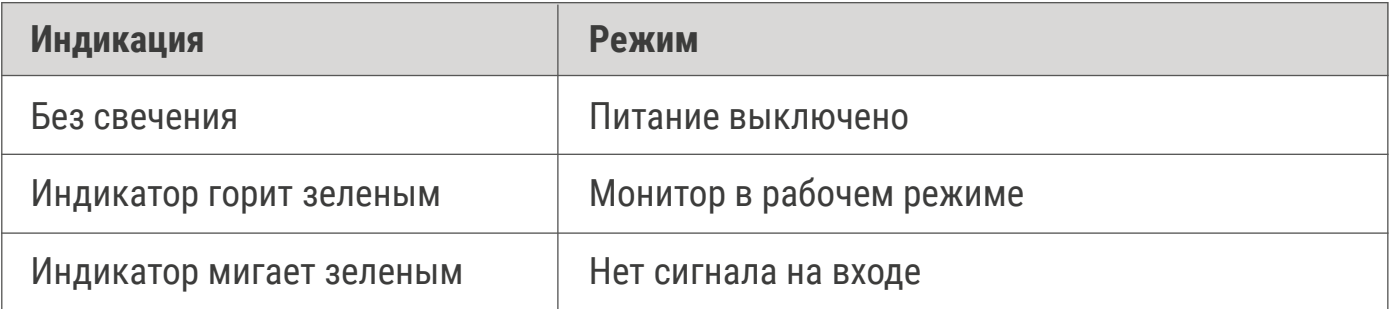

### УПРАВЛЕНИЕ МОНИТОРОМ

На задней части монитора расположены кнопки управления Экранным меню (OSD)

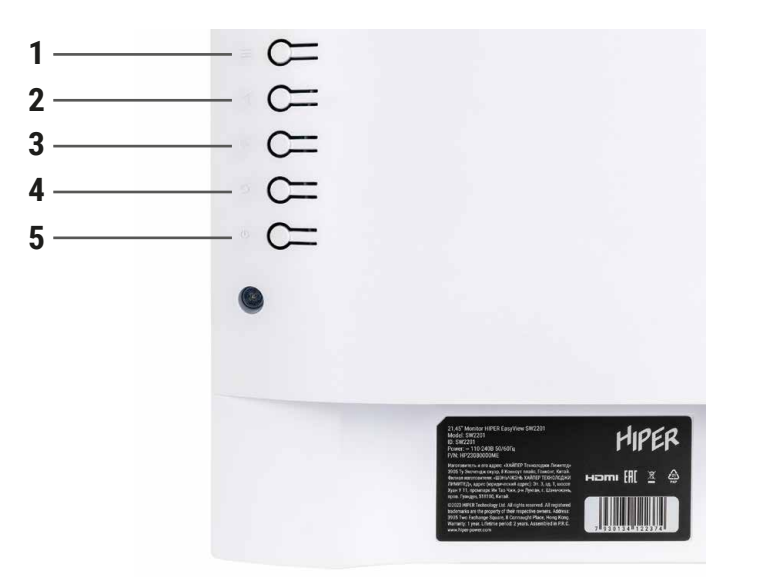

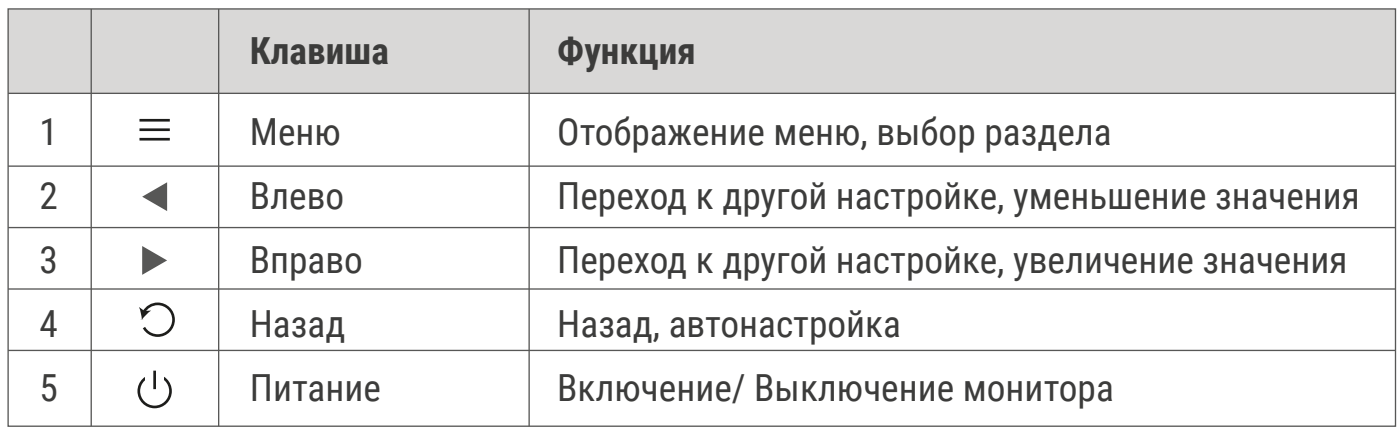

## MIPER

### ЭКРАННОЕ МЕНЮ

#### **1. Раздел меню ЦВЕТ имеет следующее подменю:**

#### **1.1. Яркость**

В данном разделе можно отрегулировать яркость изображения.

#### **1.2. Контраст**

В данном разделе можно отрегулировать контраст изображения.

#### **1.3. Комфорт**

В данном режиме можно установить требуемое значение фильтрации синего спектра, чтобы снизить утомляемость глаз при длительной работе за монитором.

#### **1.4. Режим**

В данном разделе можно выбрать предустановленные цветовые режимы экрана, наиболее подходящие для тех или иных задач. Например, для чтения предусмотрен режим «Текст».

#### **1.5. DCR (Динамическое управение контрастностью)**

В данном разделе можно включить или выключить режим DCR (Dynamic Contrast Ratio). Данный режим позволяет передавать большую разницу ярких элементов между темными и яркими частями картинки. Изображение становится более качественным и реалистичным. Сохраняется детализация сцен фильмов.

#### **1.6. HDR**

В данном разделе можно включить или выключит режим HDR (High Dynamic Range). Данный режим улучшает контрастность дисплея.

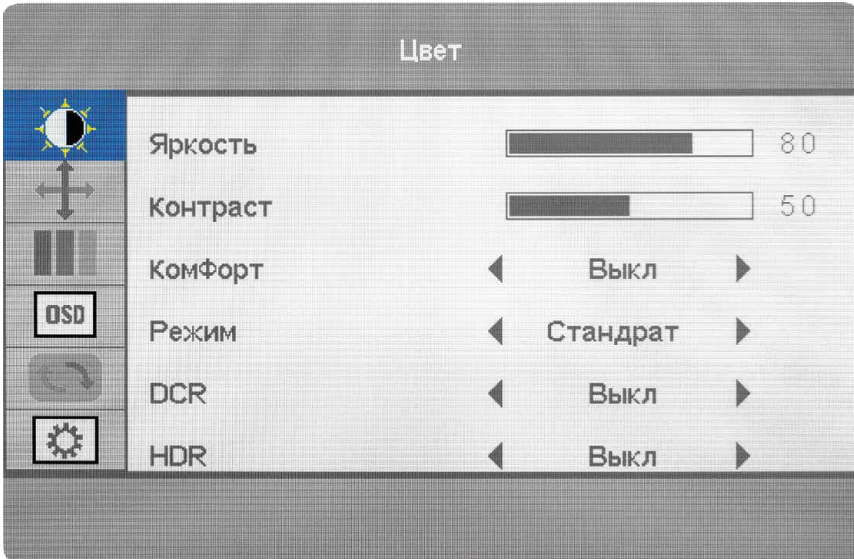

#### **2. Раздел меню ИЗОБРАЖЕНИЕ имеет следующее подменю:**

#### **2.1. По горизонтали**

В данном разделе можно поменять горизонатльную позицию выводимого изображения. Функция работает только при подключении монитора через VGA-разъем.

#### **2.2. По вертикали**

В данном разделе можно поменять вертикальную позицию выводимого изображения. Функция работает только при подключении монитора через VGA-разъем.

#### **2.3. Частота**

В данном разделе можно произвести настройку частоты.

#### **2.4. Фаза**

В данном разделе настраивается фаза.

#### **2.5. Формат**

 В данном разделе можно изменить соотношение сторон отображаемого контента с 16:9 на 4:3 и обратно.

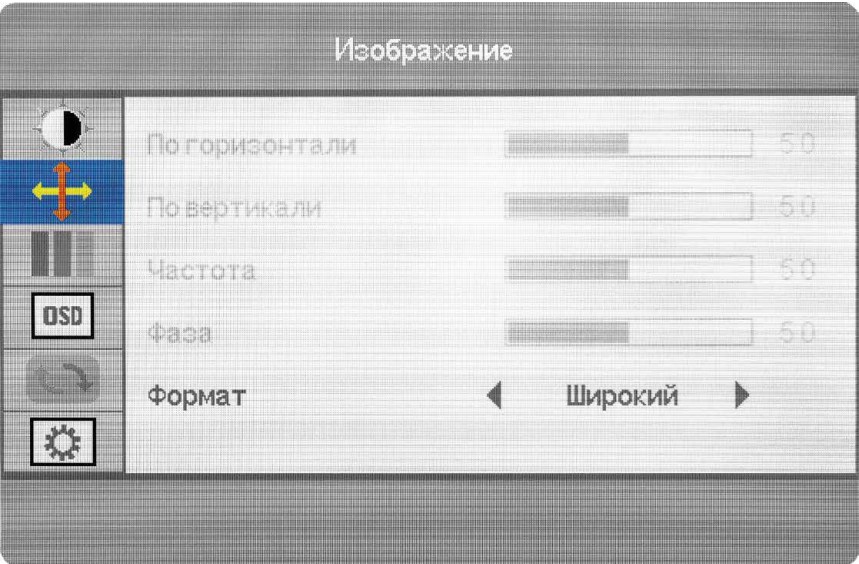

#### **3. Раздел меню ОТТЕНОК**

В данном разделе можно выбрать предустановленные варианты цветовой палитры с различной теплотой, либо произвольно настроить каждый цвет в пользовательском режиме.

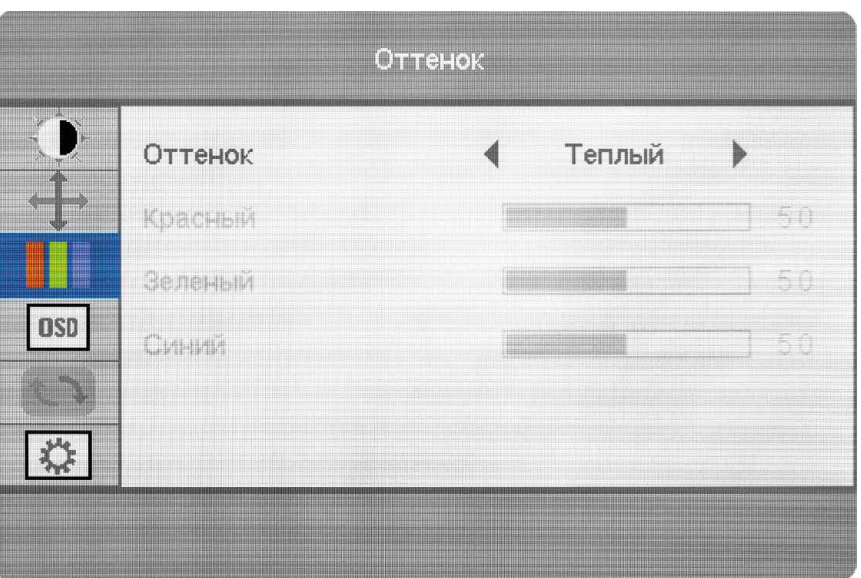

#### **4. Раздел меню НАСТРОЙКИ МЕНЮ имеет следующее подменю:**

#### **4.1. Язык**

В данном разделе можно поменять язык Экранного меню.

#### **4.2. Меню положение по горизонтали**

В данном разделе можно поменять место отображения Экранного меню.

#### **4.3. Меню положение по вертикали**

В данном разделе можно поменять место отображения Экранного меню.

#### **4.4. Таймер меню**

В данном разделе можно задать время отображения Экранного меню.

#### **4.5. Прозрачность**

В данном разделе можно изменить прозрачность Экранного меню.

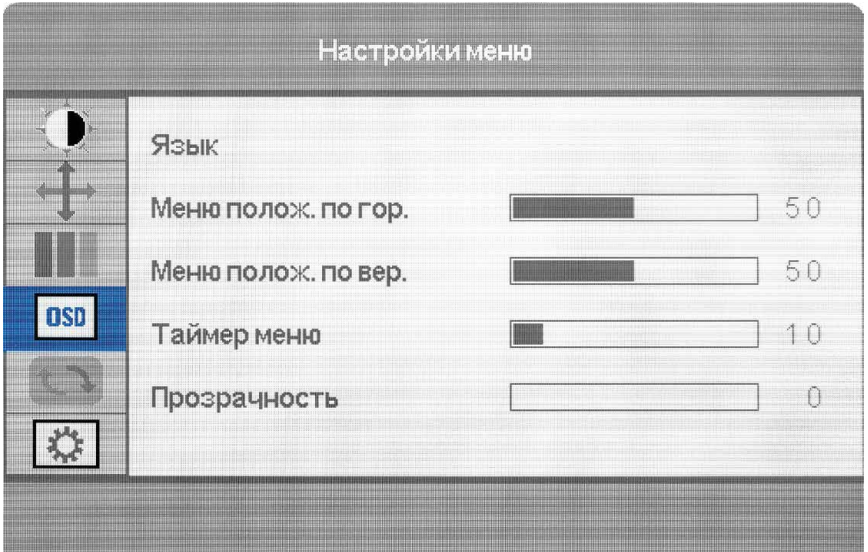

#### **5. Раздел меню СБРОС имеет следующее подменю:**

#### **5.1. Автокоррекция картинки**

В данном разделе включается автоматическая настройка изображения. Данный режим активен только для варианта подключения через VGA-разъем.

#### **5.2. Автокоррекция цвета**

В данном разделе включается автоматическая настройка цветов. Данный режим активен только для варианта подключения через VGA-разъем.

#### **5.3. Сброс**

В данном разделе можно сбросить все настройки к заводским значениям по умолчанию.

#### **5.4. Автоматическое выключение**

При активации данной функции монитор будет выключаться через 60 секунд после нахождения в режиме ожидания.

#### **5.5. OverDrive**

В данном разделе можно включить или выключить режим OD (Over Drive). Режим OD позволяет снизить время отклика матрицы, и может быть использован, например, в играх.

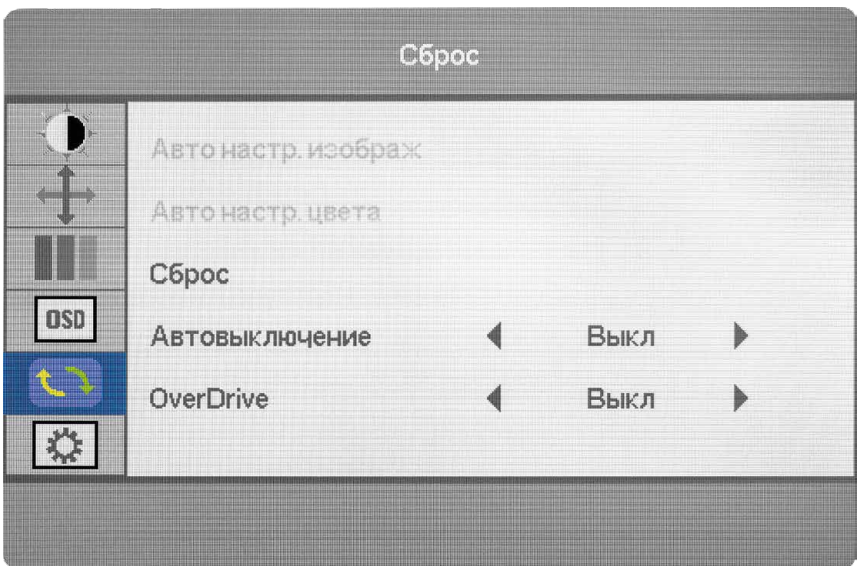

#### **6. Раздел меню ПРОЧЕЕ имеет следующее подменю:**

#### **6.1. Источник сигнала**

В данном разделе можно выбрать желаемый источник видеосигнала, либо выбрать автоматический режим.

#### **6.2. Без звука**

В данном разделе можно включить или выключить беззвучный режим.

#### **6.3. Громкость**

В данном разделе можно менять уровень громкости, выдаваемый аудио портами.

#### **6.4. FreeSync**

В данном разделе можно включить использование технологии адаптивной синхронизации изображения, представляющее собой определенный алгоритм динамического обновления данных, поступающих на монитор. С помощью этой технологии монитора обновляет изображение на экране ровно в тот момент, когда графический адаптер заканчивает рендеринг очередного кадра.

#### **6.5. Баланс черного**

В данном разделе можно управлять настройками черного цвета.

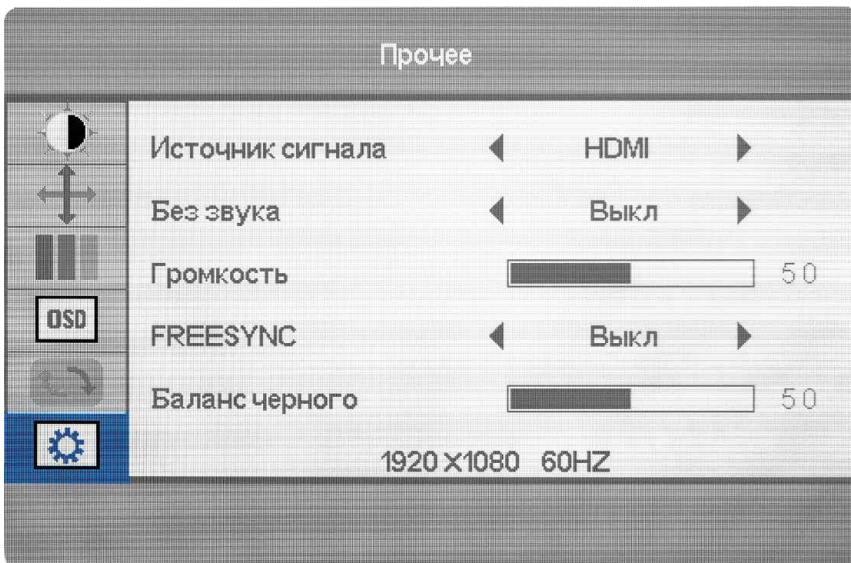

### СЕРВИСНОЕ ОБСЛУЖИВАНИЕ

По вопросам сервисного обслуживания IT продукции HIPER обращайтесь на бесплатную горячую линию 8 (800) 222-40-93

corp@hiper-power.com

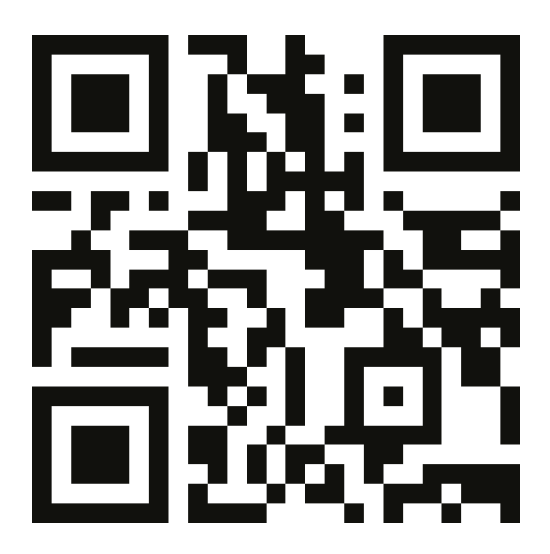

hiper-corp.com

Актуальная информация о наличии авторизованных сервисных центров размещена на нашем официальном сайте в разделе сервисного обслуживания.